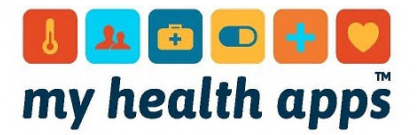

## Finding the apps that work on your phone or device

Click on `Browse by platform' tab at the top of every page, which will give you all the apps available for your phone or device.

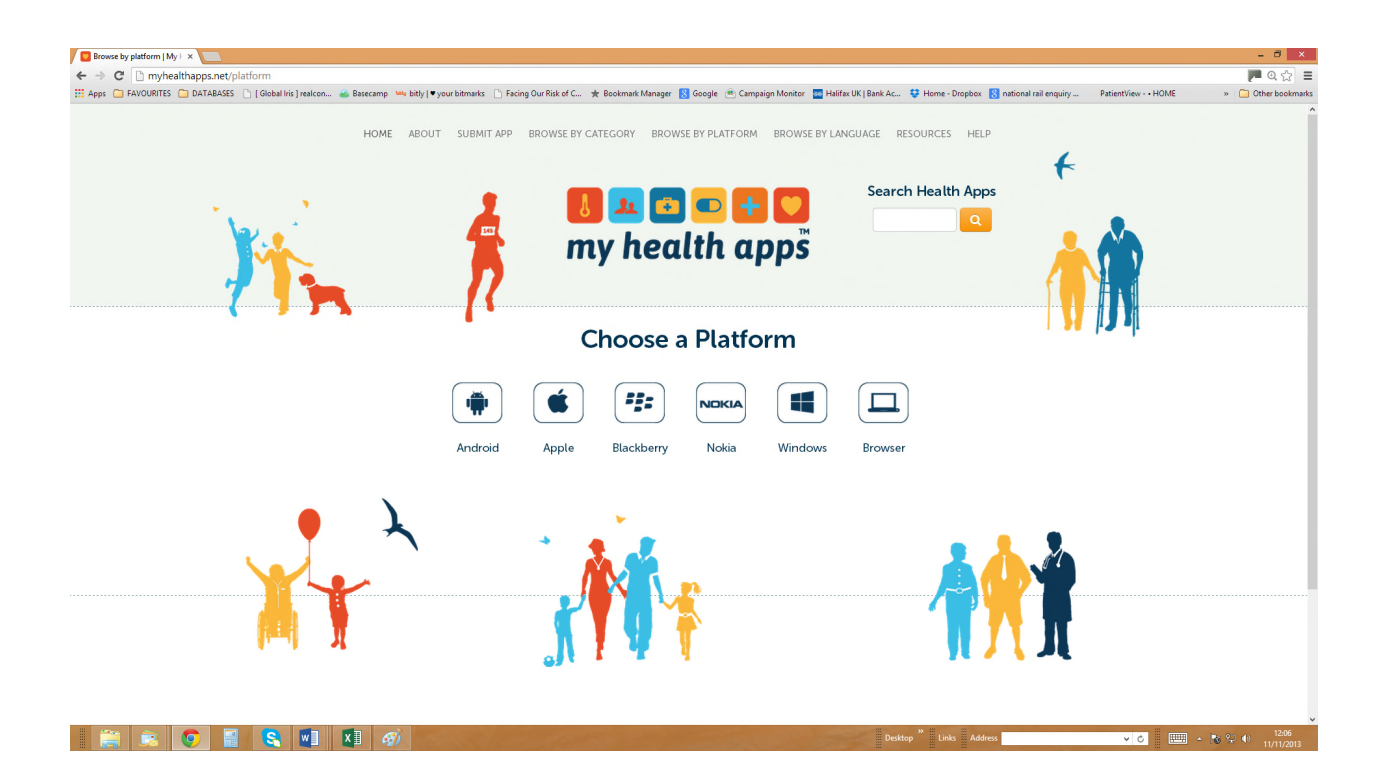

Click on the type of phone or device you need the app to work on

When you click on `Browse platform', you will see a list of phone and device types.

Simply click on the one you need an app to work on, for example:

- click on `Browser' if you need it to work on a PC or laptop
- click on Apple if you need it to work on an Apple iphone or ipad or laptop
- click on a specific make of phone.

## **Please remember that over time, software updates may mean that some versions of each app might no longer work on a specific device**.

You will see a list of all the apps available for your chosen phone or device.

Next, you may want to order or filter this list. (Please see separate instruction sheet on how to do this)

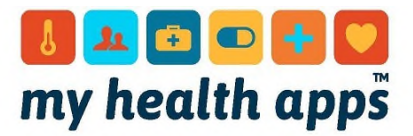

## Downloading apps that work on your phone or device

 $\hat{\mathbf{W}}$   $\hat{\mathbf{S}}$   $\mathbf{H}$   $\mathbf{H}$ 

Once you have found an app that you want, downloading it is easy. Near the app logo, you will see icons showing which phones and devices you can use the app on. To get to the right store to download the app just click on the icon for your phone or device, while on your mobile or iPad. This will take you to the right screen in the store to download your app.

## **Once in the right store, follow that site's instructions**

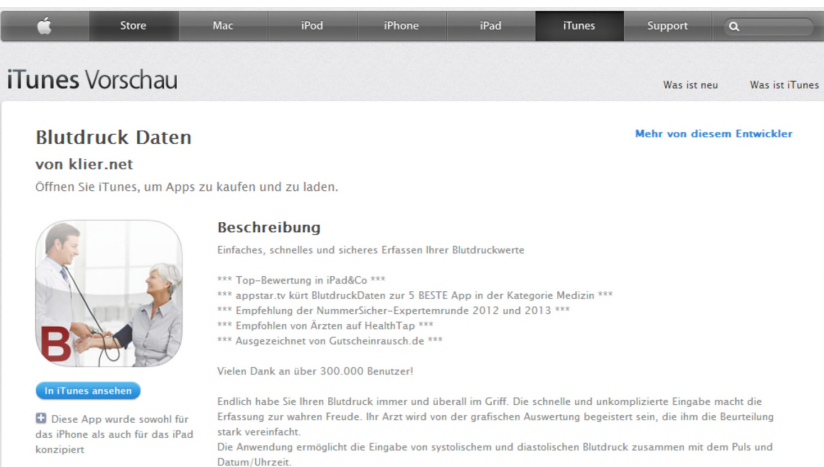

For example, if you want to download this German blood pressure app for an Apple phone or device, just click on the Apple Icon. This will take you to the right page in the Apple itunes store relevant to the language of the app.